# Renouvellement inscription et paiement en ligne **TEN'UP Version PC**

#### **TENUP**

#### **Connexion**

Connectez-vous en utilisant les mêmes identifiants que sur les sites FFT : Ten'Up, Proshop FFT, FFT TV, la billetterie ou la boutique Roland-Garros

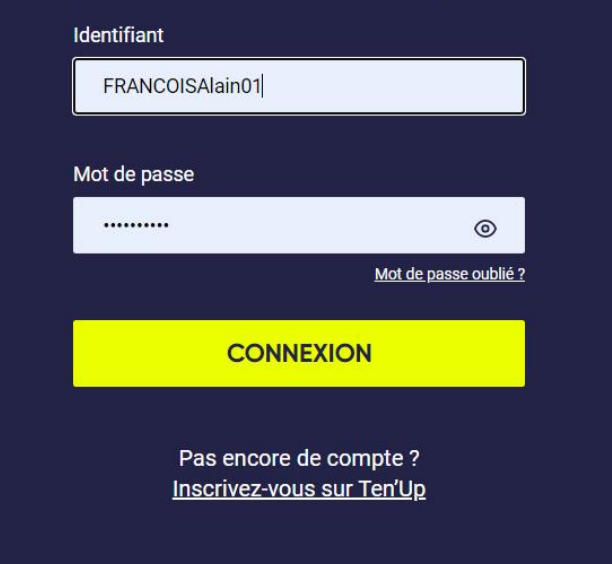

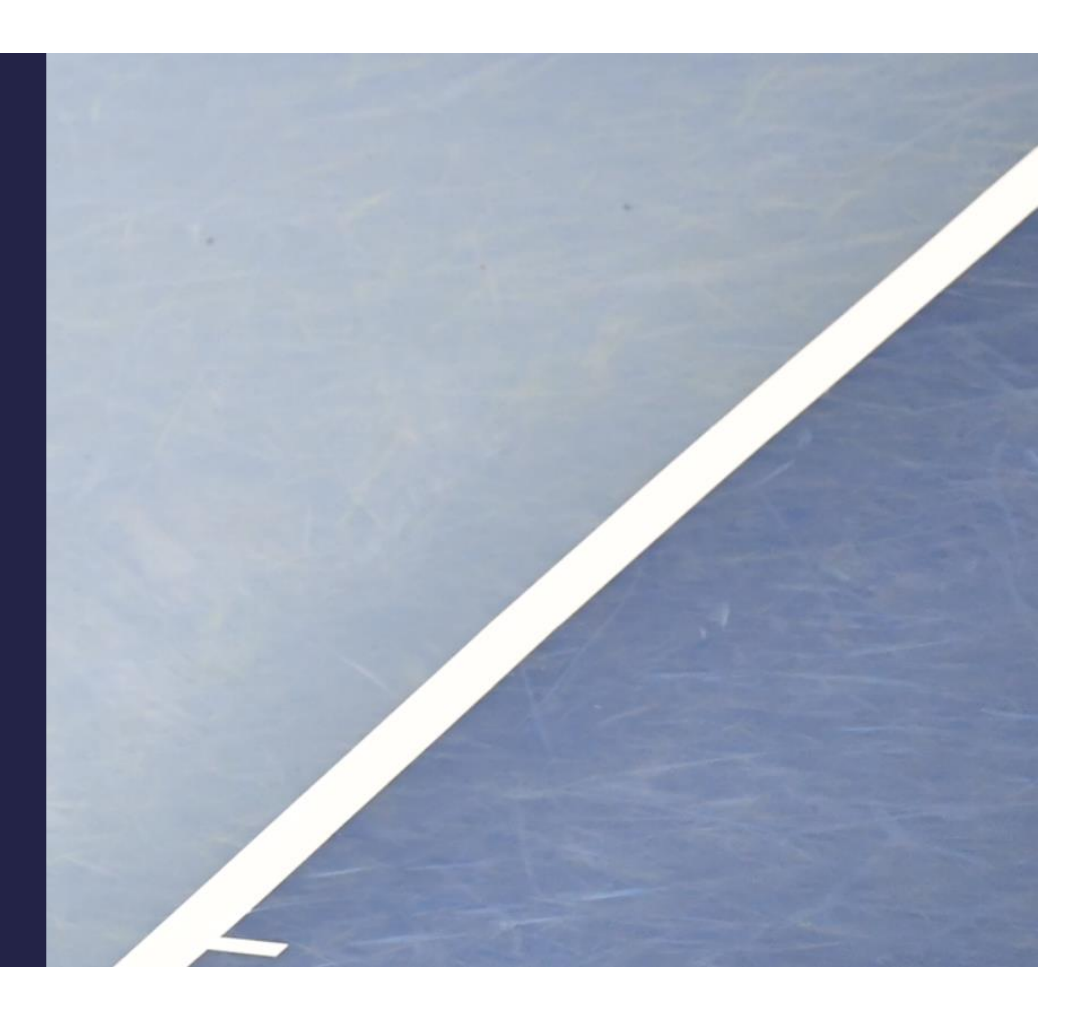

#### Cochez « accepte »

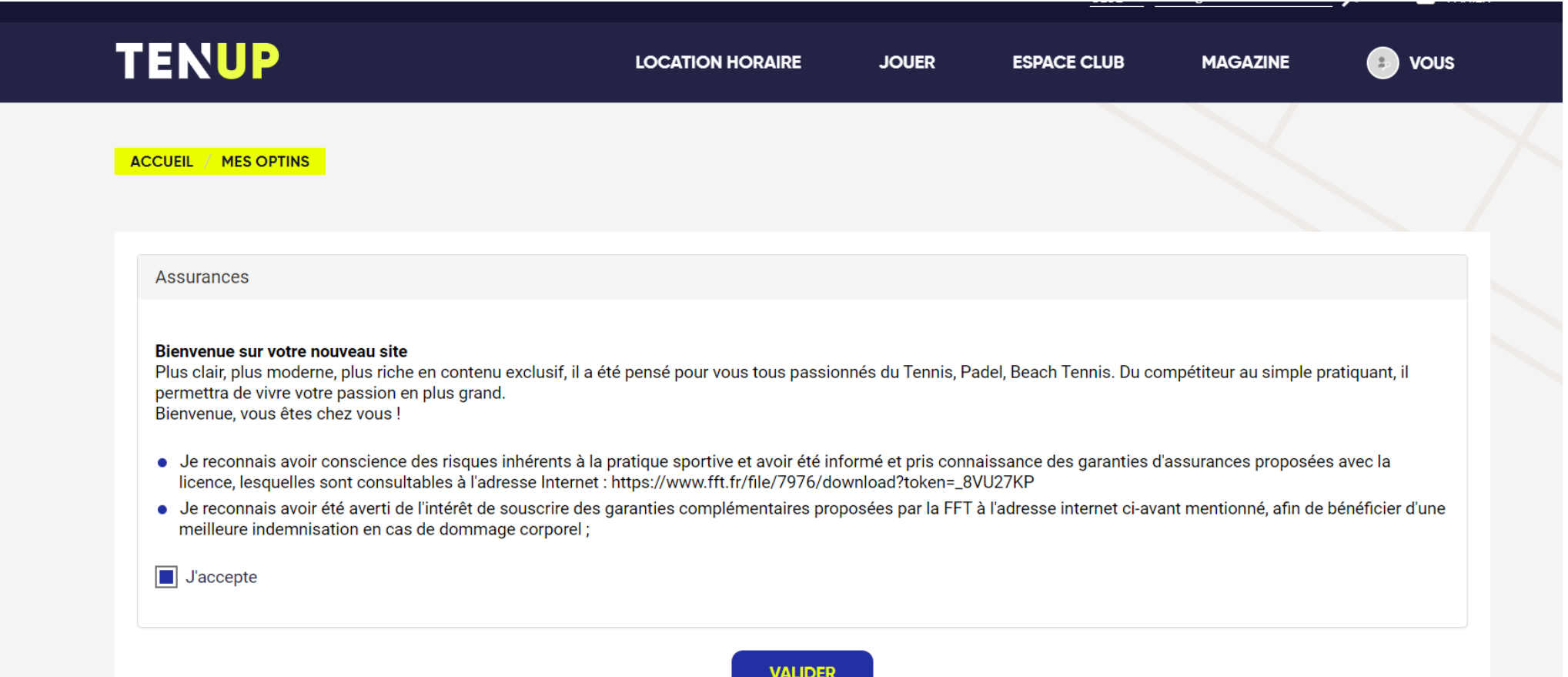

#### Cocher « espace club »puis « formules et produits »

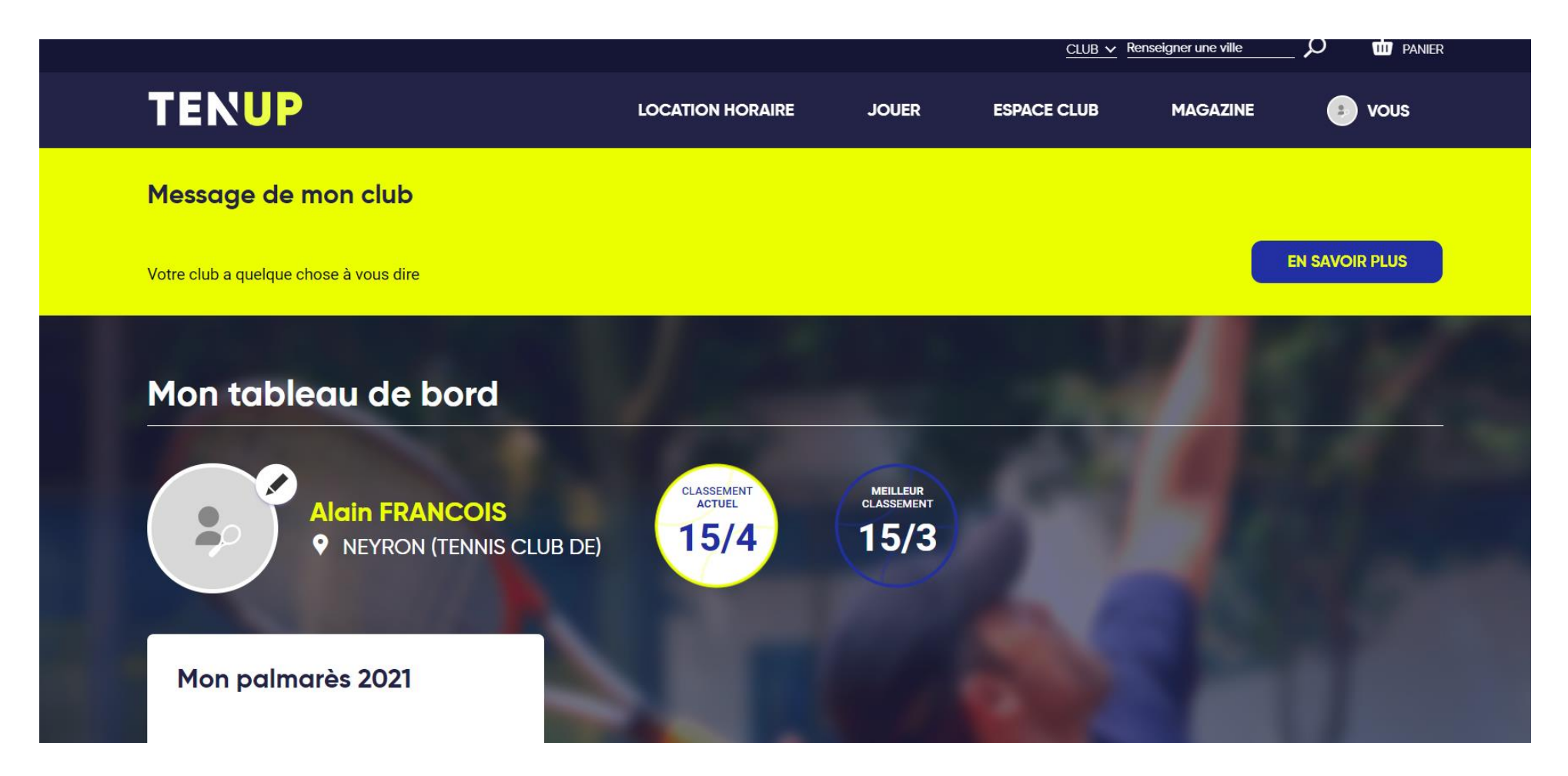

#### Je veux jouer en loisir je clique « jouer » ou je veux prendre des cours je clique

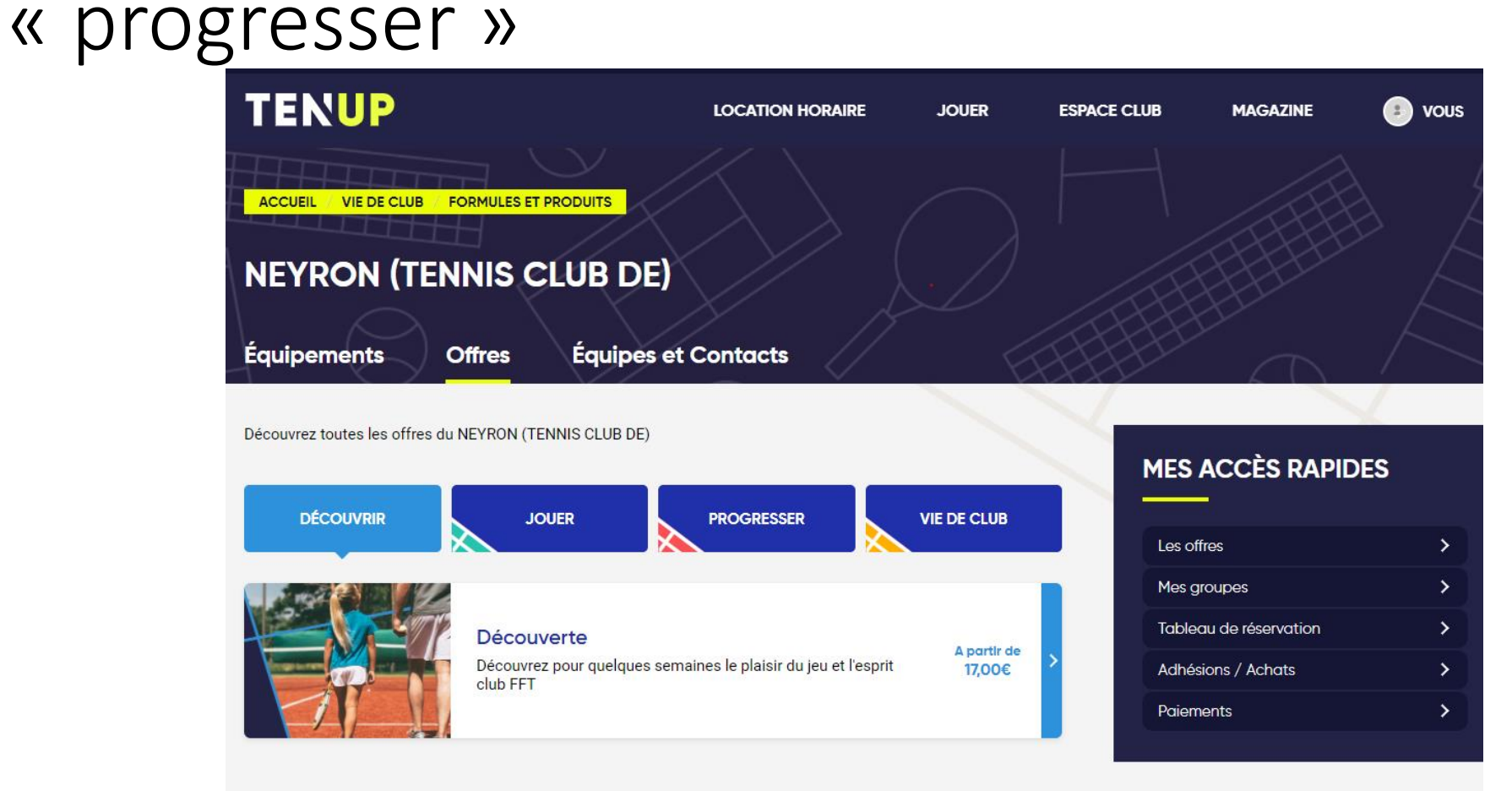

**UNE QUESTION?** 

Contactez le club pour en savoir plus

#### Je clique cotisation

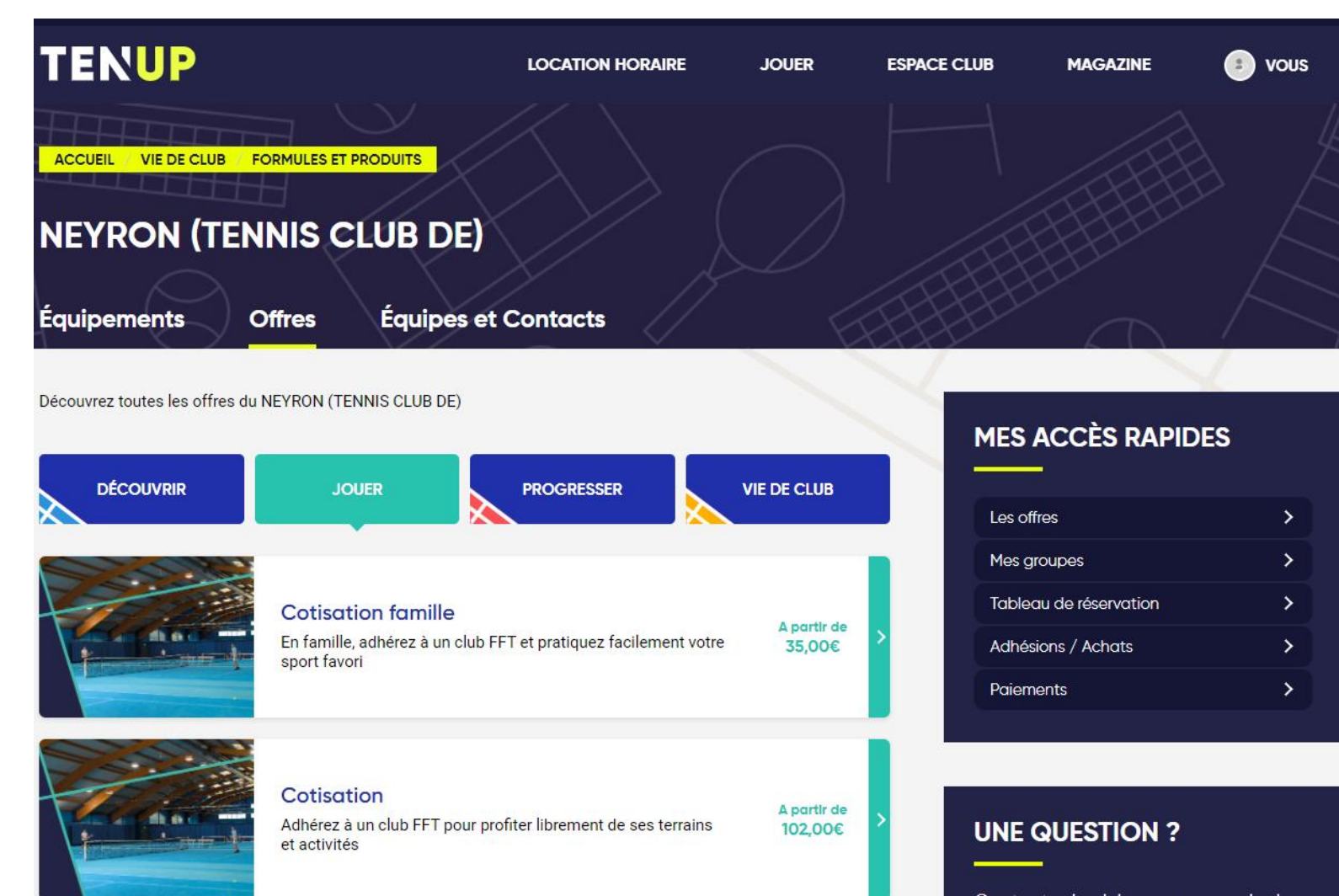

Contactez le club pour en savoir plus.

### Cliquez « ajouter » sur adhésion adulte ou conjoint

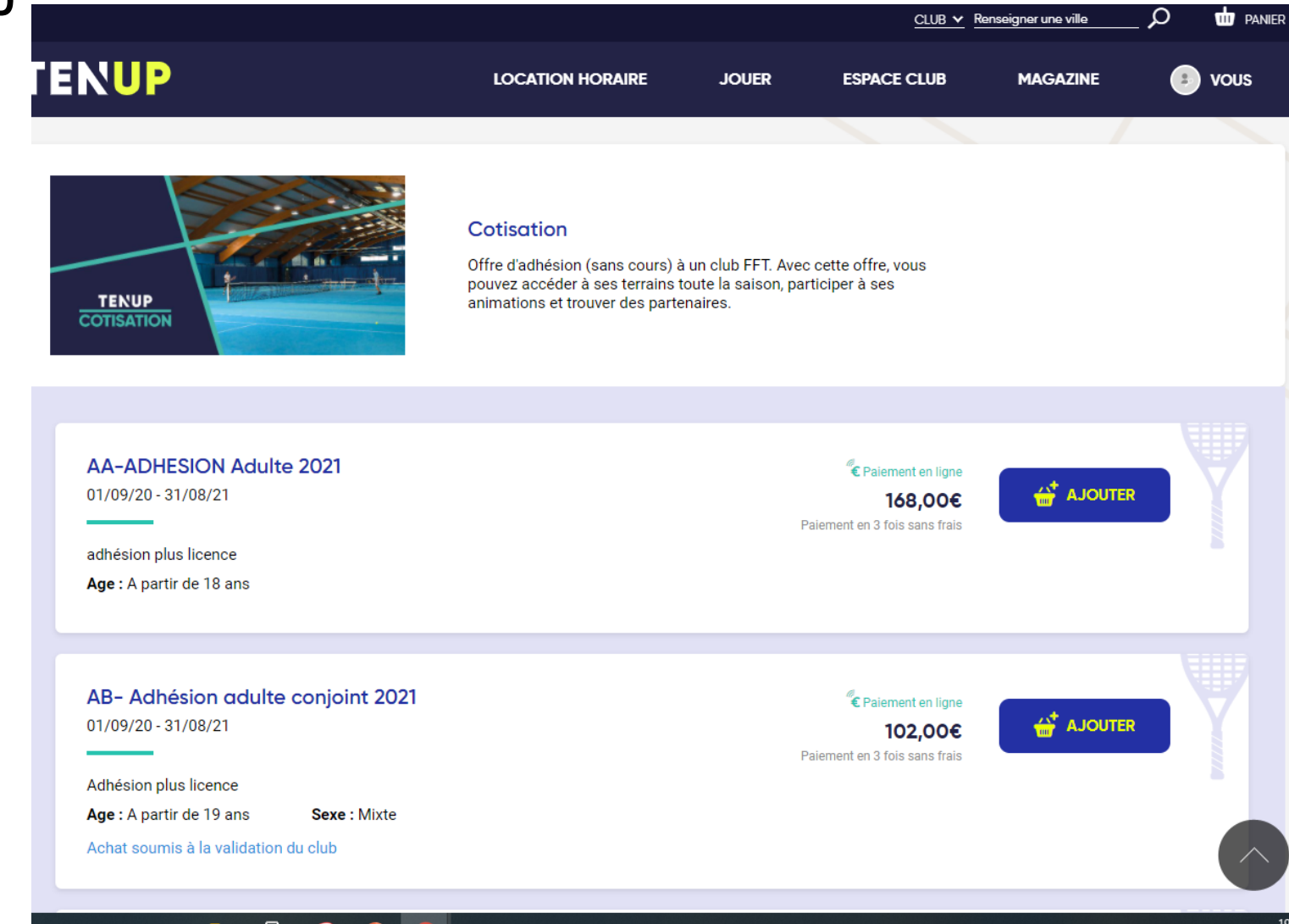

## Cliquez panier

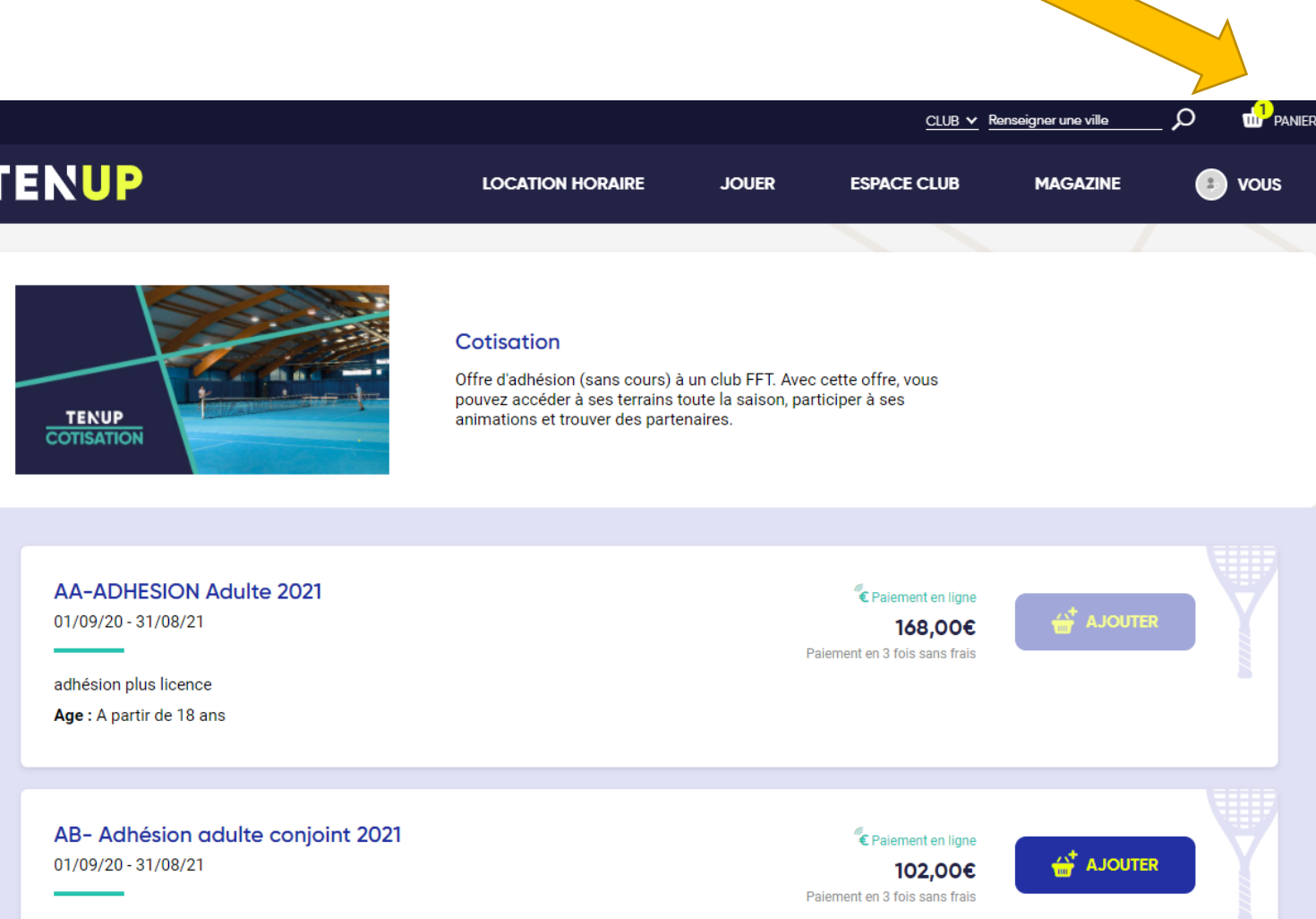

#### Choisir modalité de paiement

< Retour

#### Achats directs: proposés avec paiement en ligne

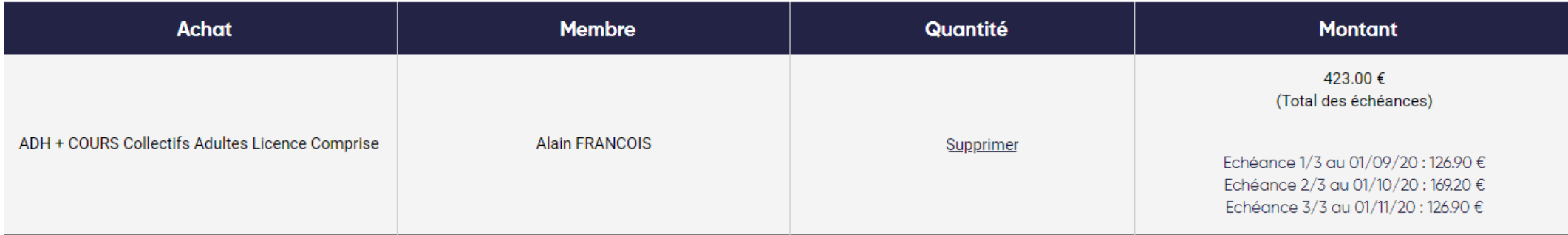

 $\bigcirc$  Je paye au comptant  $\bigcirc$  Je paye en plusieurs fois

Montant total immédiat 126.90 €

Montant débité le 01/10/20 : 169.20 € Montant débité le 01/11/20 : 126.90 € Montant total du panier 423.00 €

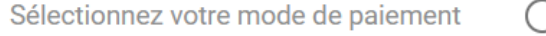

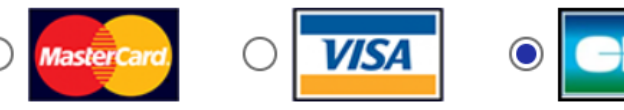

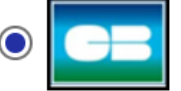

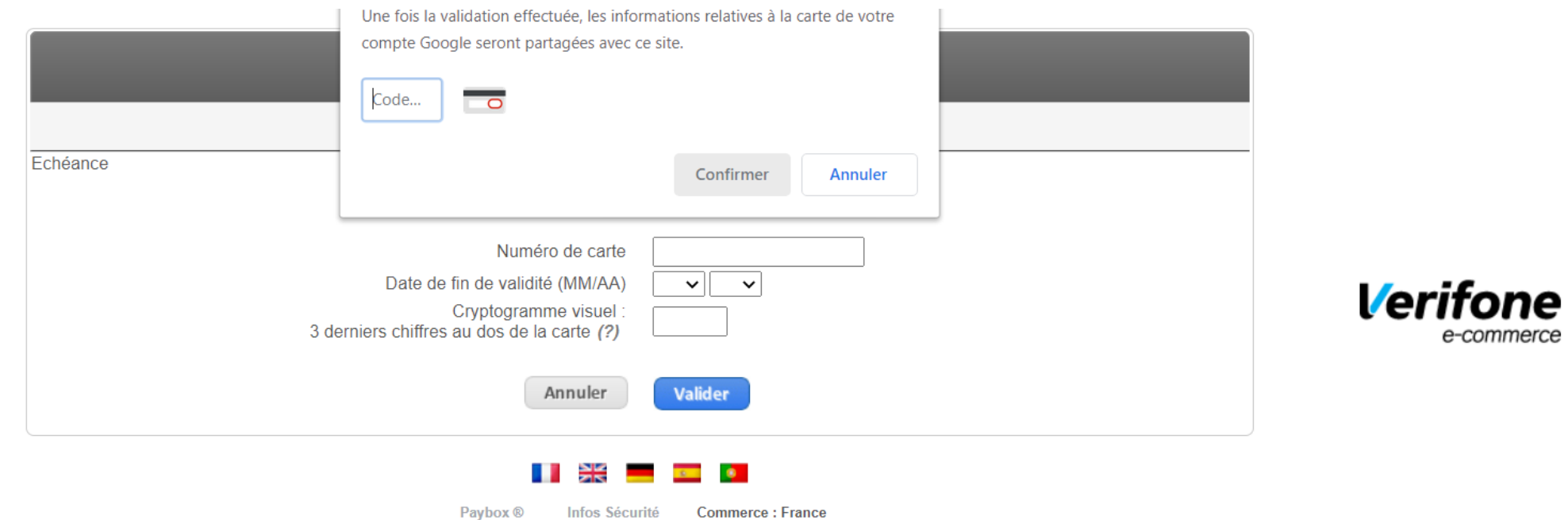

Si votre banque adhère au programme de sécurisation des paiements Verified by Visa ou SecureCode Mastercard après avoir cliqué sur « VALIDER », vous<br>verrez alors un nouvel écran s'afficher, invitant à vous authentifier ave

 $\overline{A}$ card<br>Code

## C'est gagné . Votre club reçoit un mail et votre club active votre licence sous 24h maxi

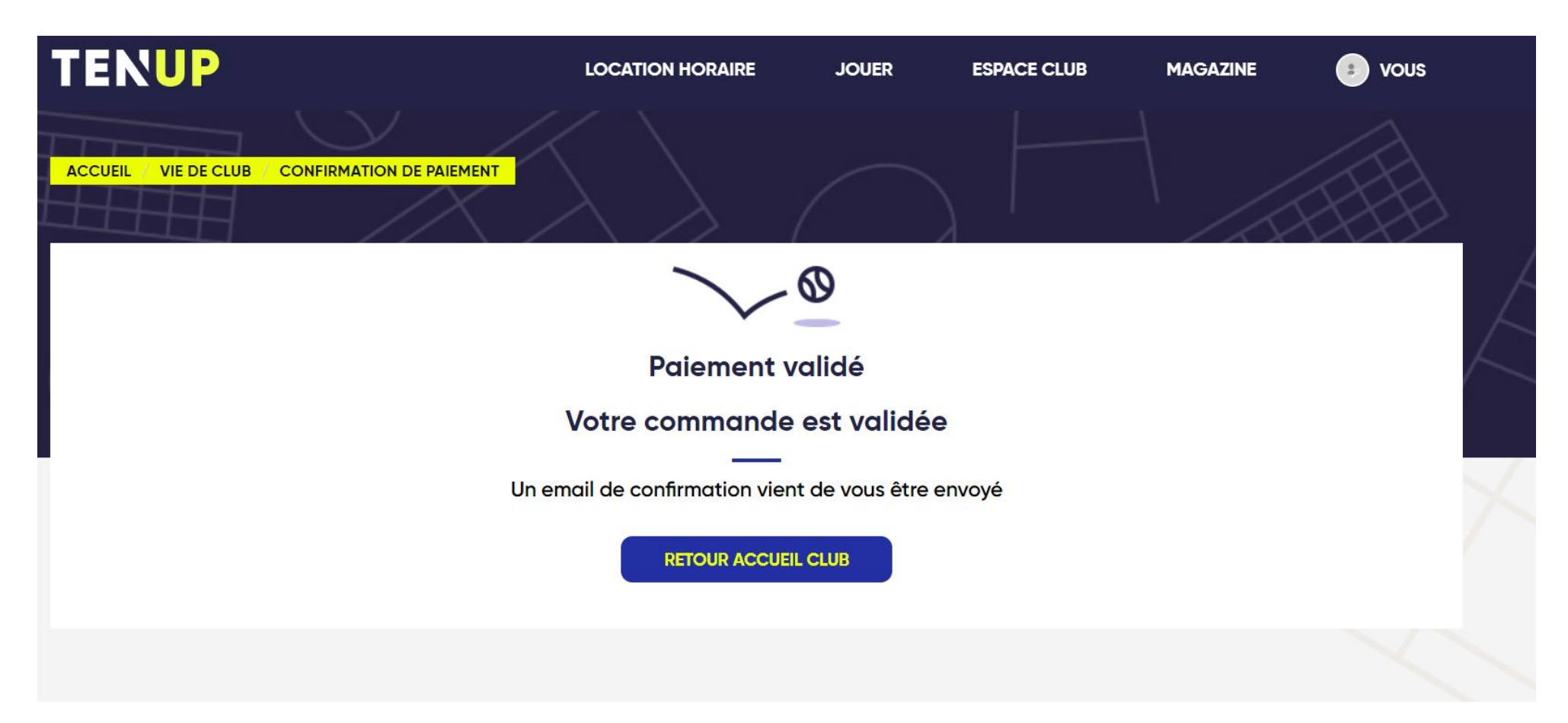